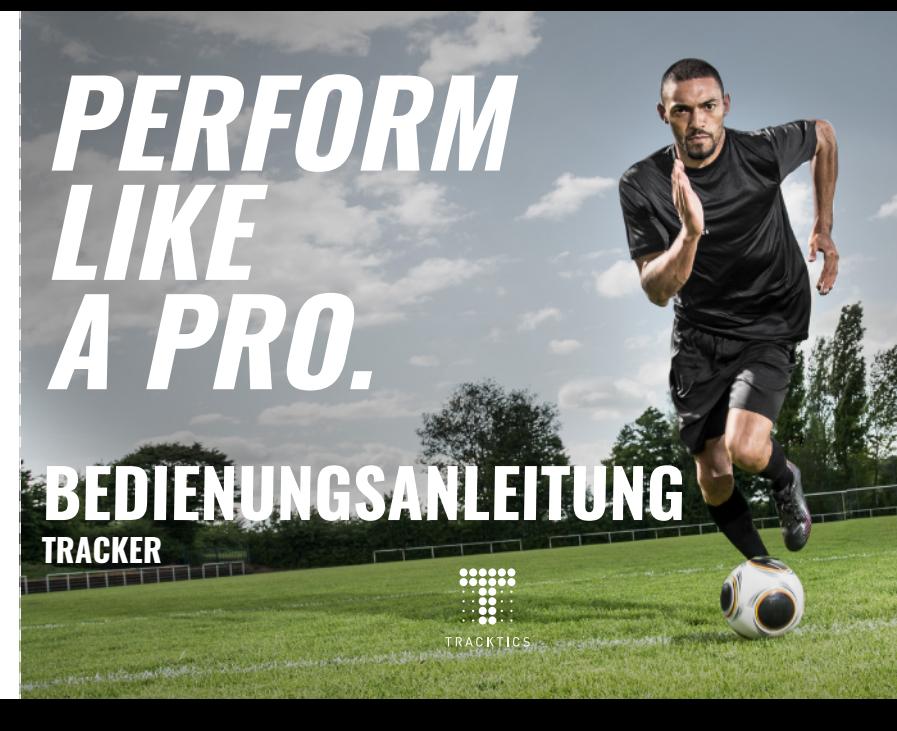

Lege den Tracker auf das Spielfeld unter freien Himmel (z.B. während des Aufwärmens). Halte den Tracker von großen Gebäuden, Bäumen und metallischen Objekten fern. Falls der Tracker auch nach 10 Minuten kein GPS findet, führe einen Reset durch (5s  $\bigcirc$ ) drücken) und versuche es erneut.

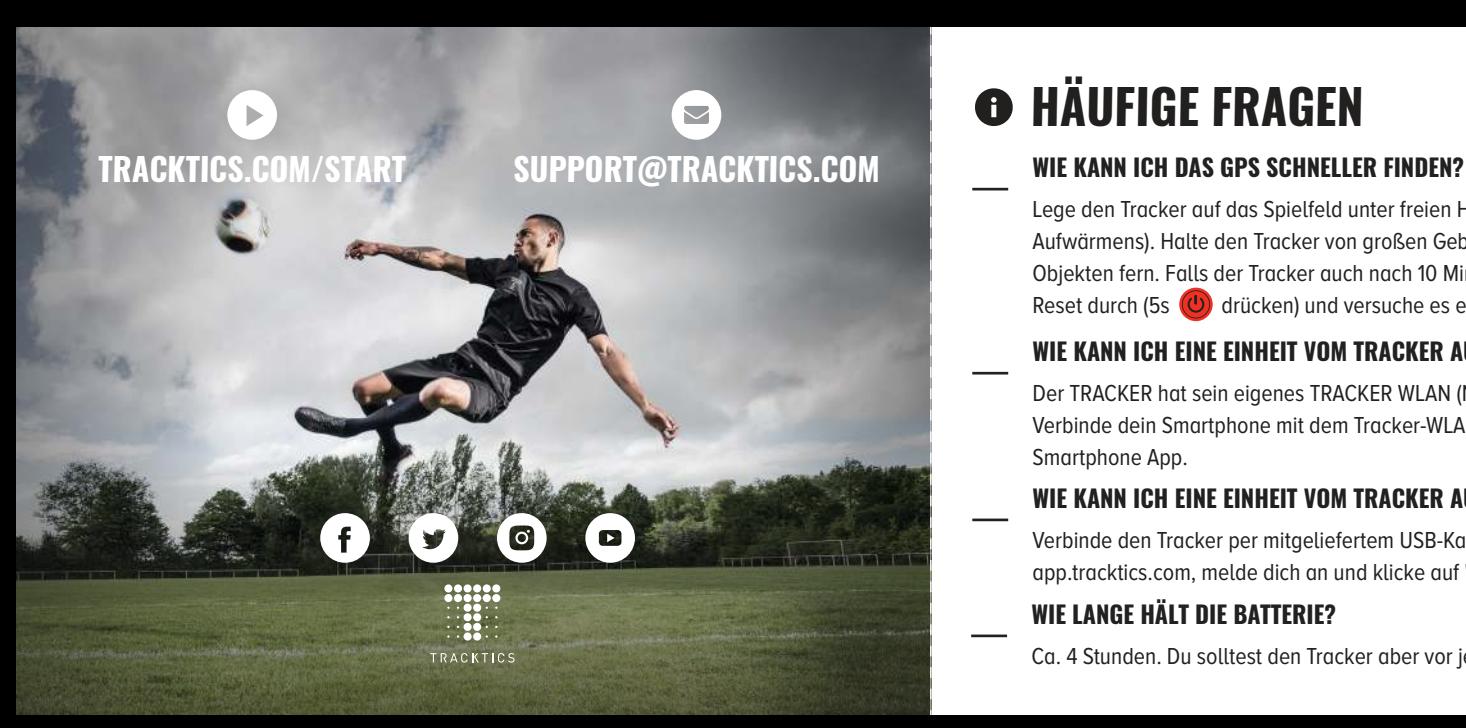

# $\Theta$  **HÄUFIGE FRAGEN**

### **WIE KANN ICH EINE EINHEIT VOM TRACKER AUFS SMARTPHONE LADEN?**

Der TRACKER hat sein eigenes TRACKER WLAN (Name und Passwort siehe Rückseite). Verbinde dein Smartphone mit dem Tracker-WLAN und befolge die Anleitung in der Smartphone App.

### **WIE KANN ICH EINE EINHEIT VOM TRACKER AUF DEN PC LADEN?**

Verbinde den Tracker per mitgeliefertem USB-Kabel mit deinem PC. Gehe auf app.tracktics.com, melde dich an und klicke auf "EINHEIT HOCHLADEN" .

### **WIE LANGE DAUERN UPLOAD UND ANALYSE DER EINHEIT?**

Upload einer 90 Min. Einheit auf die TRACKTICS-Server: ca. 10 Min. Analyse einer 90 Min. Einheit auf den TRACKTICS-Servern: ca. 15 Min.

## **WIE LANGE HÄLT DIE BATTERIE?**

Ca. 4 Stunden. Du solltest den Tracker aber vor jeder Einheit voll aufladen.

## **WO FINDE ICH NAME UND PASSWORT MEINES TRACKER-WLANS?**

Standardeinstellungen: siehe Rückseite. Sobald du Name und Passwort deines Tracker-WLANs änderst, findest du die Daten in der Datei "fwver" auf deinem Tracker.

### **MEHR UNTER TRACKTICS.COM/FAQ**

### **ALLGEMEINE INFORMATIONEN**

Kompatibel mit Windows 8 und höher.

Solltest du dein Produkt ausrangieren, bringe bitte alle elektronischen Einzelteile zu einer lokalen Sammelstelle oder sende sie an uns zurück. TRACKTICS GmbH, Hanauer Landstr. 291A, DE-60314 Frankfurt a.M erklärt, dass das Produkt TT01.5 mit allen essentiellen Anforderungen und anderen delines der EU-Richtlinie 2014/53/EU übereinstimmt. Die komplette Konformitätserklärung befindet sich unter tracktics.com/doc. Halte zwischen deinem Körper und dem Tracker im WLAN Modus 20cm Abstand. Nutze den Tracker nicht während die Daten über WLAN übertragen werden.

### **TECHNISCHE INFORMATIONEN**

GPS Frequenz: GPS L1 Empfang bei 1575.42MHz, GLONASS L10F bei 1602MHz WLAN Frequenz: 2412 MHz - 2462 MHz

WLAN Maximale Sendeleistung: 79mW

Batterietyp: Multi Cell LiPo Battery. 3.7V Spannung, 350mAh Kapazität

Tracker USB-Kabel Gürtel

### **LADE DEN TRACKER VOR JEDER EINHEIT AUF!**

# **PRODUKTÜBERSICHT**

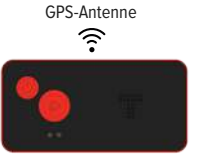

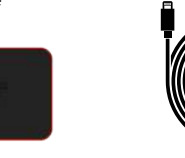

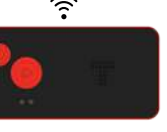

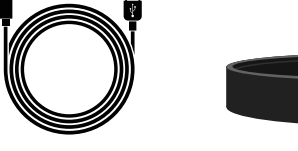

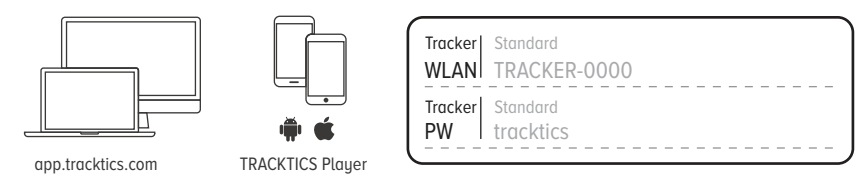

## **TASTENFUNKTIONEN UND LEDS TRACKER REGISTRIEREN**

Drücke (U), um den Tracker Nach ca. 5 Min. leuchtet einzuschalten. Der Tracker muss sich unter freiem Himmel befinden, um GPS zu finden. der Tracker grün. Er ist bereit fürs Tracking!

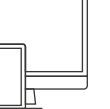

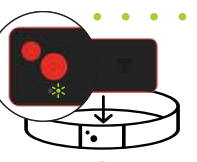

Drücke 2s  $(D)$ , um das Tracking zu starten. Ziehe den Gürtel an und stecke den Tracker hinein wie oben angezeigt. Um das Tracking zu stoppen, drücke 2s  $\Box$ .

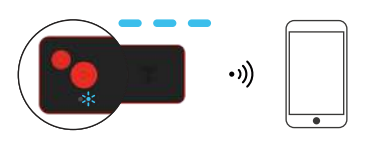

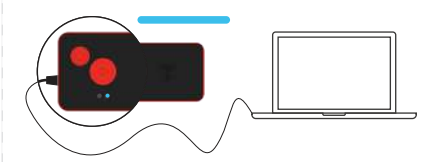

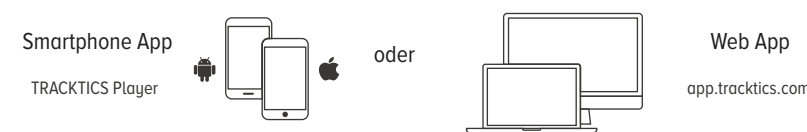

Drücke  $2x$  ( $\triangleright$ ), um das Tracker-WLAN zu aktivieren. Verbinde nun dein Smartphone mit dem Tracker-WLAN und öffne die Player App. Folge den Anweisungen in der App.

### Mit der Smartphone App:

### Mit der Web App:

## **<sup>1</sup> <sup>3</sup> EINHEIT HOCHLADEN**

# **<sup>2</sup> TRACKEN (=DATEN AUFZEICHNEN)**

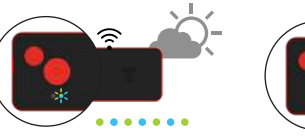

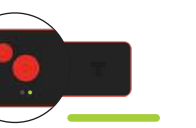

Sobald du deine Einheit hochgeladen hast, kannst du nach ca. 15 Minuten deine Leistungsdaten einsehen. Du wirst per E-Mail benachrichtigt, sobald deine Einheit analysiert ist.

Gehe auf app.tracktics.com und verbinde deinen Tracker per USB-Kabel mit dem PC. Logge dich ein, klicke in der Web App auf und folge den Anweisungen in der App.

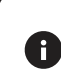

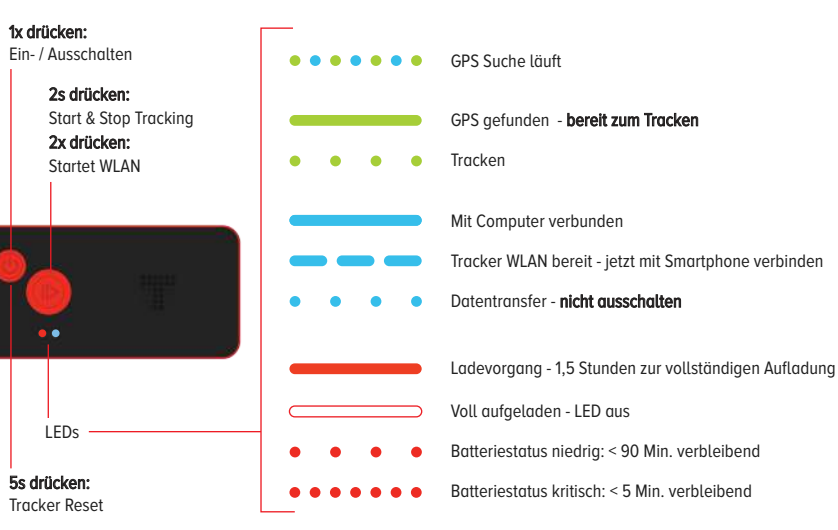